Home Office

## CENTRE FOR APPLIED SCIENCE AND TECHNOLOGY

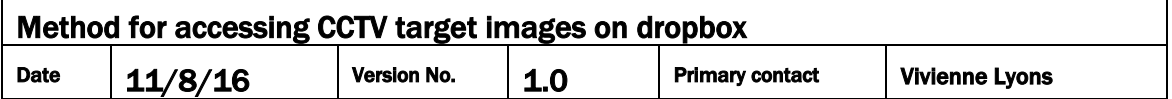

The updated versions of the Home Office CAST CCTV Test Images are available on our Dropbox location. To access these please follow the following steps:

1. Use this link to access the main **2016 CCTV targets** folder [https://www.dropbox.com/sh/i529lahnob2e0il/AAA6gJTrPEEC-](https://www.dropbox.com/sh/i529lahnob2e0il/AAA6gJTrPEEC-__EEQ6aaRMYa?dl=0) EEQ6aaRMYa?dl=0

This should allow you to see the main folder and you can access the subfolders within it.

If clicking on the link does not work you can copy it to your browser URL space.

- 2. The methodology documents, which describe how to produce and use the test images, are also included in this folder. These instructions must be followed to ensure accurate indications are given of the CCTV system quality.
- 3. You may download the entire folder by clicking on the **Download** button in the top right hand corner of the screen.
- 4. The Dropbox site may then ask you if you wish to login to your own space however if you follow the '**No thanks. Continue to download**' option given at the bottom of the login window you do not need to login.
- 5. The chosen folder should then download to your 'downloads' directory.

Please note that these files are deliberately large in order to provide the necessary resolution and colour quality. For this reason, depending on the speed of your network, downloading the entire folder may take some time.

Should you have any problems please contact Dstl enquiries:

Email: [centralenquiries@dstl.gov.uk](mailto:centralenquiries@dstl.gov.uk)

Central enquiries 01980 950000 (option 1)